BitGet app下载(v5.5.1版本官方渠道)

1、苹果(IOS)端:

方法1: 切换到海外苹果ID,在苹果商店搜索下载即可;

 方法2: 打开此链接到浏览器,并在设备上打开设置-通用vpn与设备管理-点击信任即可

2. 安卓端:

步骤1: 打开此链接到浏览器;

步骤2:点击"备用通道2"下载(如果提示阻挡,打开飞行模式即可)

 要注意的是,在我们注册完之后,一定要进行实名认证,不然没办法使用所用服 务。

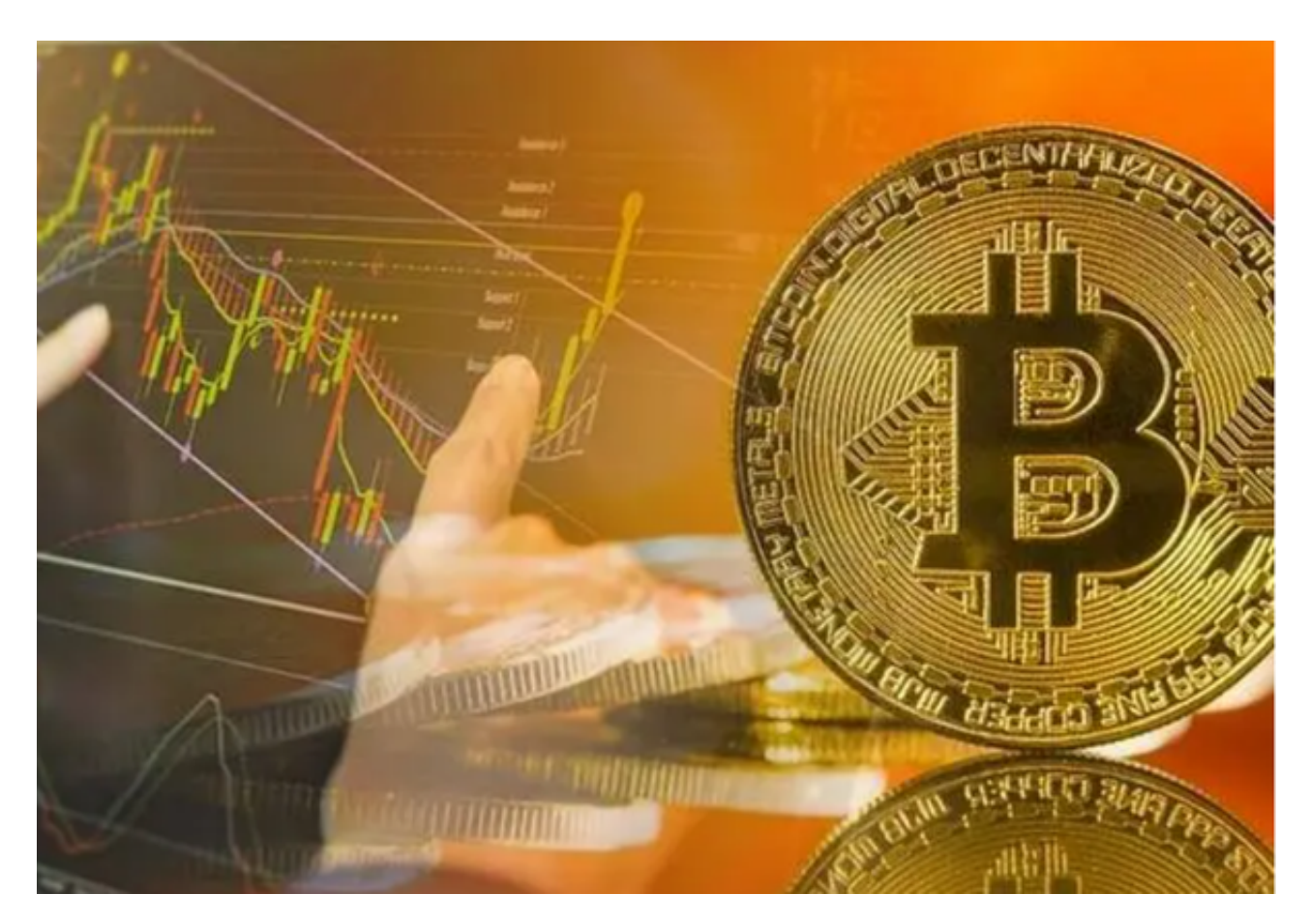

BitGet交易所购买以太坊

 要在Bitget购买以太坊,您首先需要创建一个Bitget的账户。打开Bitget的官方网 站,点击注册按钮,然后按照指示填写所需信息来完成注册。确保您提供真实准确 的个人信息,以确保账户的安全和合规。

 一旦您成功注册并登录到Bitget平台,您将需要完成身份验证。这是为了确保平台 的安全性和遵守反洗钱(AML)和了解您的客户(KYC)的规定。按照平台的指示 提供您的身份证明、地址证明和其他相关信息。完成身份验证后,您将能够更全 面的使用Bitget的功能。

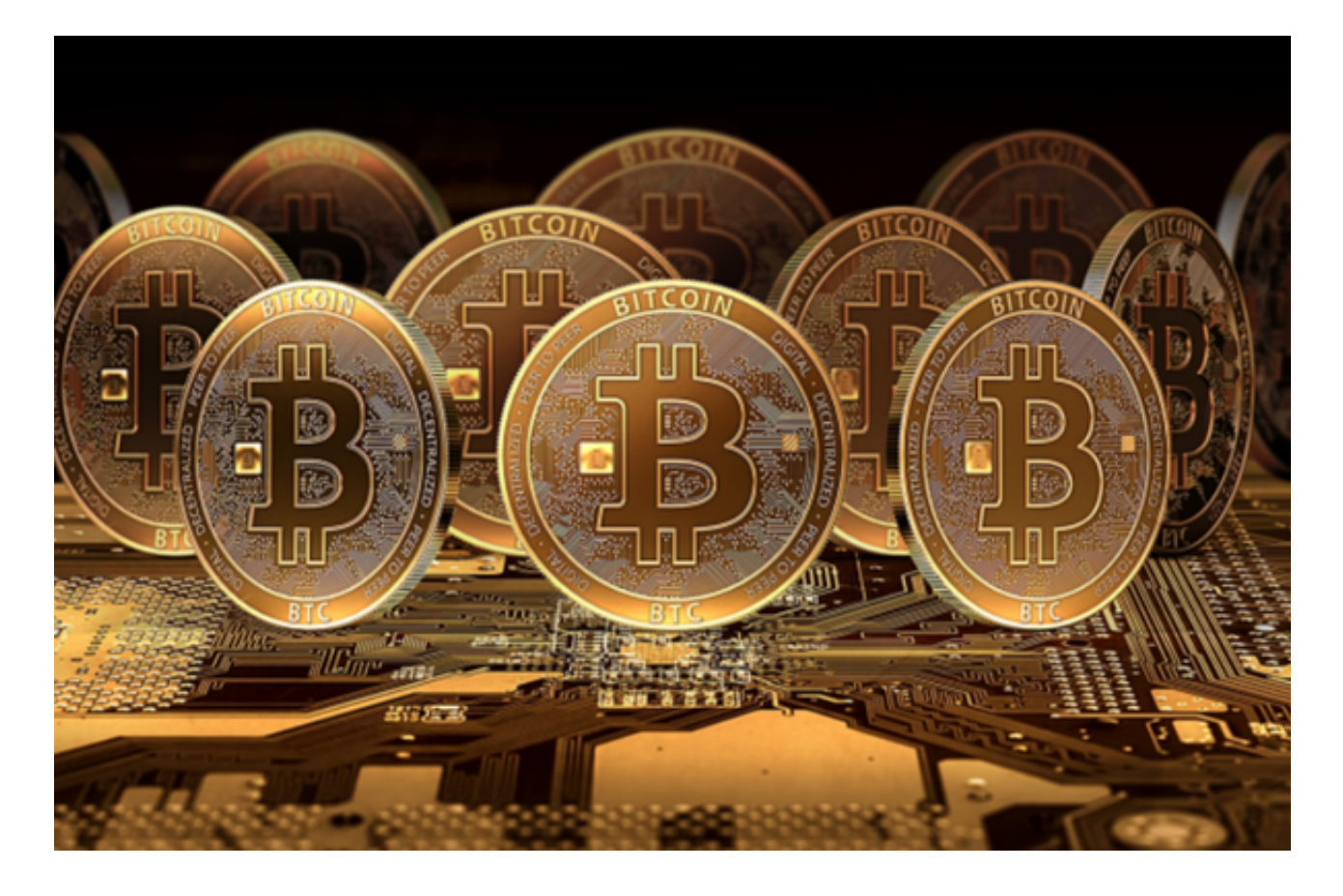

 现在,让我们来了解如何存入资金到您的Bitget账户。在Bitget上,您可以使用法 定货币或其他加密货币来购买以太坊。如果您计划使用法定货币购买以太坊,您需 要将资金存入您的Bitget账户。点击Bitget界面上的"充值"按钮,然后选择适合 您的充值方式。您可以通过银行转账、支付宝、微信支付等方式将资金转入您的Bit get账户。

 一旦您的资金到账,您可以开始购买以太坊了。在Bitget的交易界面上,您可以选 择以太坊/法定货币的交易对,并指定您想购买的数量。确认交易信息后,点击购买 按钮完成交易。

 购买完成后,您的Bitget账户将会显示您购买的以太坊数量。您可以选择将以太坊 存放在Bitget的数字货币钱包中,或将其提取到您自己的钱包中。如果您计划长期 持有以太坊,我们建议您将其提取到您自己的钱包中,以增加资产安全性。

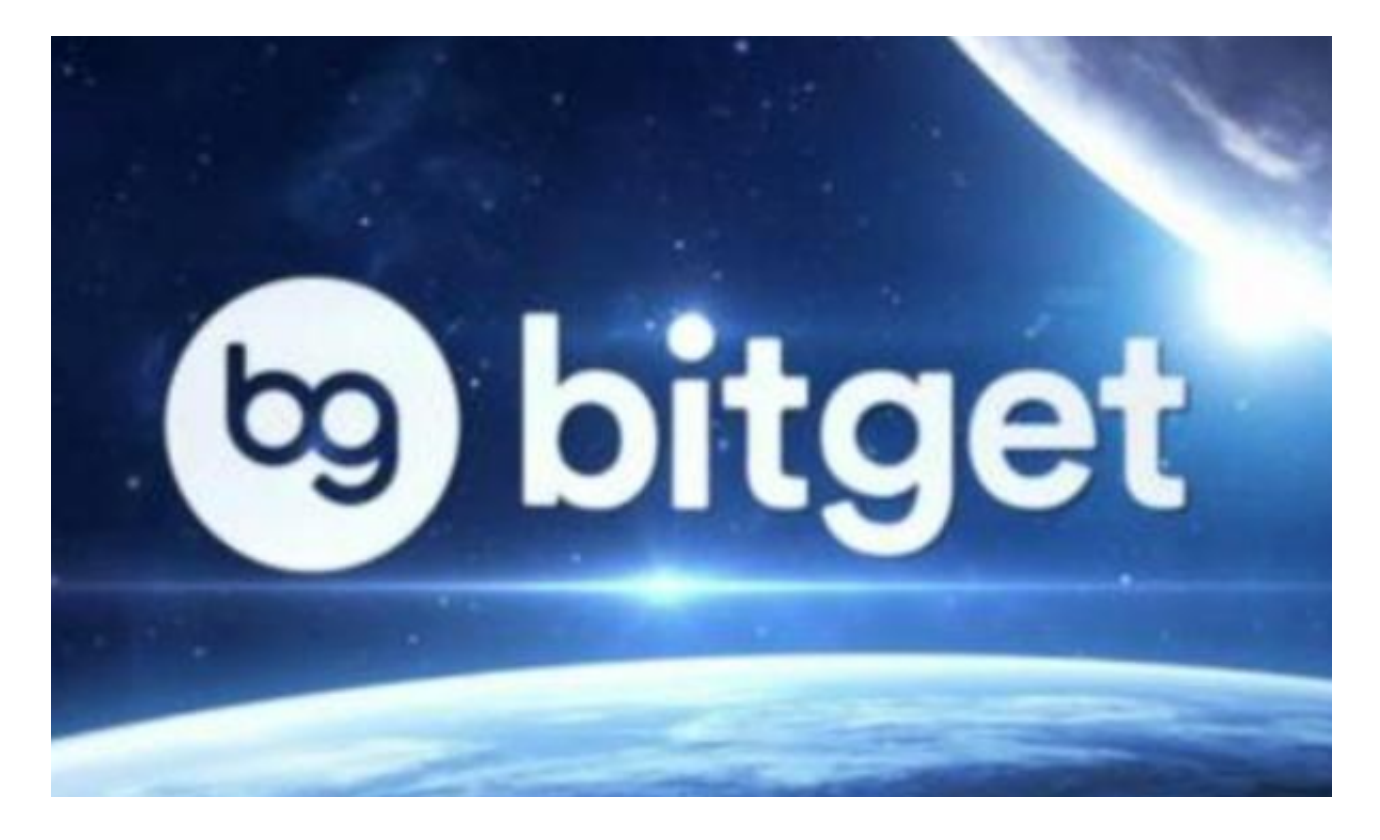

购买注意事项

首先,确保您在购买前仔细了解市场行情和风险。

- 此外,确保您保持账户和设备的安全。
- 最后,定期监控您的Bitget账户和市场动向。

 BitGet app下载(v5.5.1版本官方渠道)步骤分享到这里就结束了,新手投资者在 交易前一定要冷静分析!